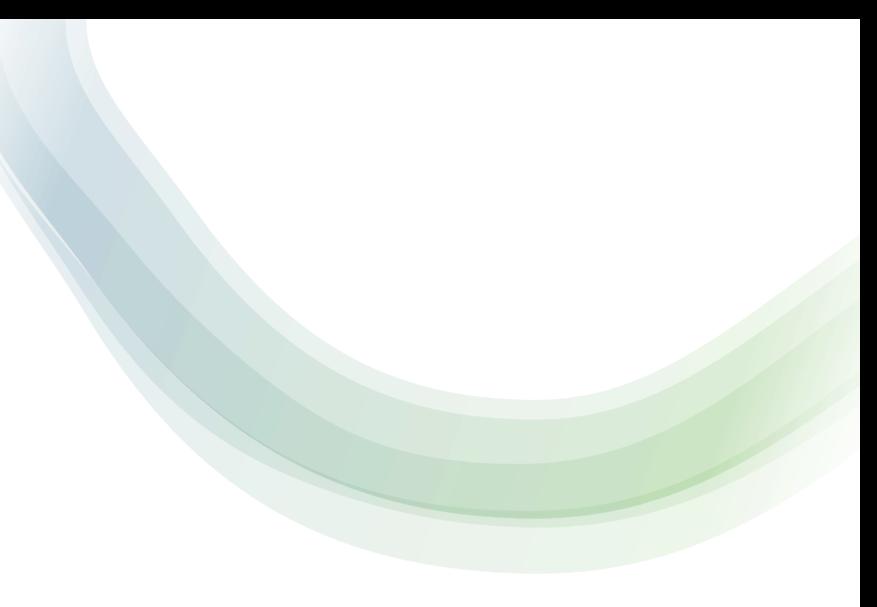

# LTI Resultatrapporteringsverktyg

- Gör det möjligt att rapportera betyg från Canvas till Ladok.
- Uppgifter som ingår i Ladokmodulen samlas i en Uppgiftsgrupp i Canvas.
- I första vyn ihopkopplas uppgiftsgruppen (i Canvas) med modulen (i Ladok).
- I andra vyn sker inrapporteringen.

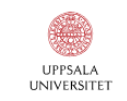

**RESULTATRAPPORTERING** 

Studium / 2KU113 72035 / Resultatrapportering

#### Resultatrapportering för Introduktion till geografiska informationssystem <u>Hjälp</u> → (GIS) 2KU113 72035 VT2024

2KU113 72035

Koppla uppgiftsgrupp till modul i Ladok

Det behövs minst en uppgift på uppgiftsgruppen i Studium för att kunna rapportera in resultat

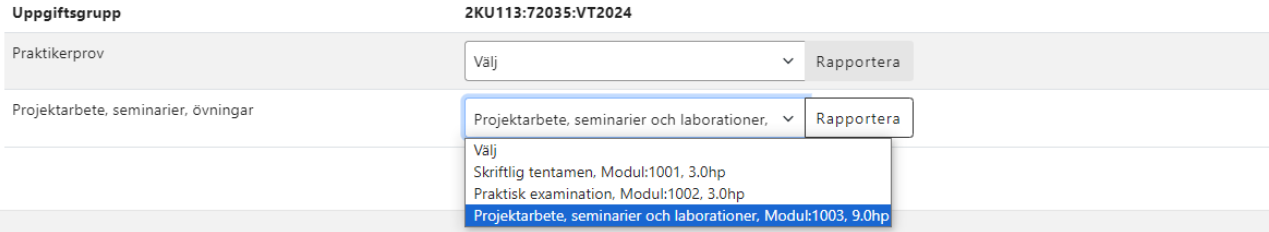

© Uppsala universitet | Telefon: 018-471 00 00 | Box 256, 751 05 Uppsala

Organisationsnummer: 202100-2932 | Momsregistreringsnummer: SE202100293201 | PIC: 999985029 | Registrator | Om webbplatsen | Dataskyddspolicy

Version 2.19.0

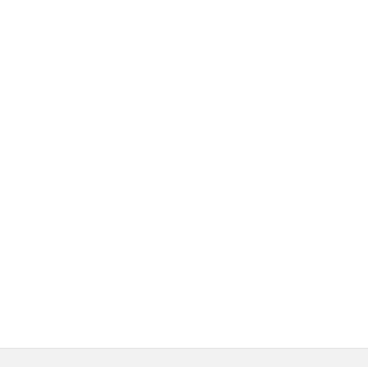

### Resultatrapportering, studenter

- Studenterna måste vara inlagda på kursen via ladoksektionen för att det ska vara möjligt att rapportera in betyg.
- Det går att rapportera betyg på de studenter på kursen som fått omdömen på samtliga uppgifter i uppgiftsgruppen.
- Studenter som redan är klarmarkerade i Ladok hamnar under en egen flik.
- Studenter med underkända omdömen är dolda men går att plocka fram.

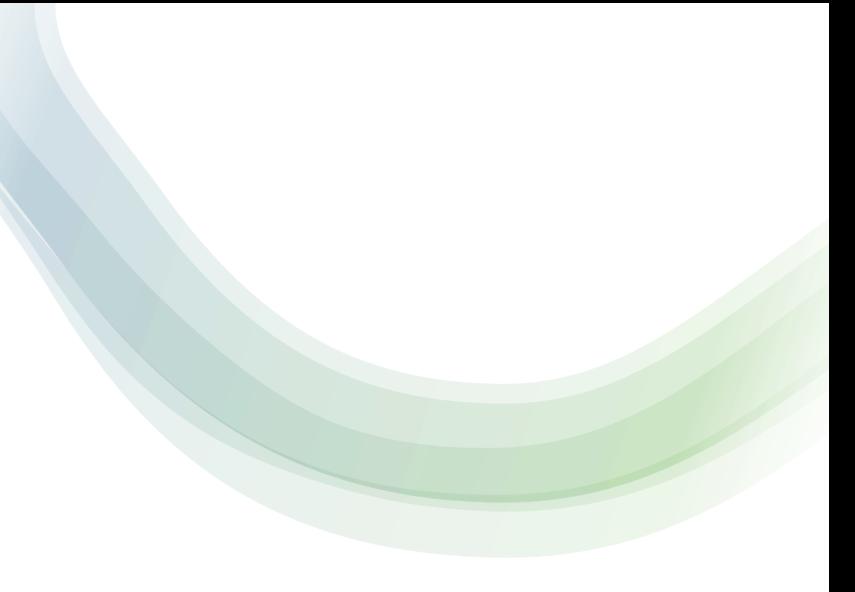

## Resultatrapportering, rapporteringen

- Det går att sätta betyg per student eller flera studenter samtidigt.
- Det går att summera poängen på alla ingående uppgifter.
- Det går att spara betygen som utkast i Ladok eller välja att klarmarkera resultat i Ladok.
- Vid klarmarkering kan attestant meddelas om att det finns klarmarkerade betyg att attestera.

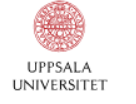

**RESULTATRAPPORTERING** 

Studium / 2KU113 72035 / Resultatrapportering / Rapportera

### Resultatrapportering för Introduktion till geografiska informationssystem (GIS) 2KU113 72035 VT2024

Klarmarkerade/attesterade i Ladok

<u>Hjälp</u> →

Studenter som inte kan rapporteras till Ladok

2KU113 72035

Rapportera betyg

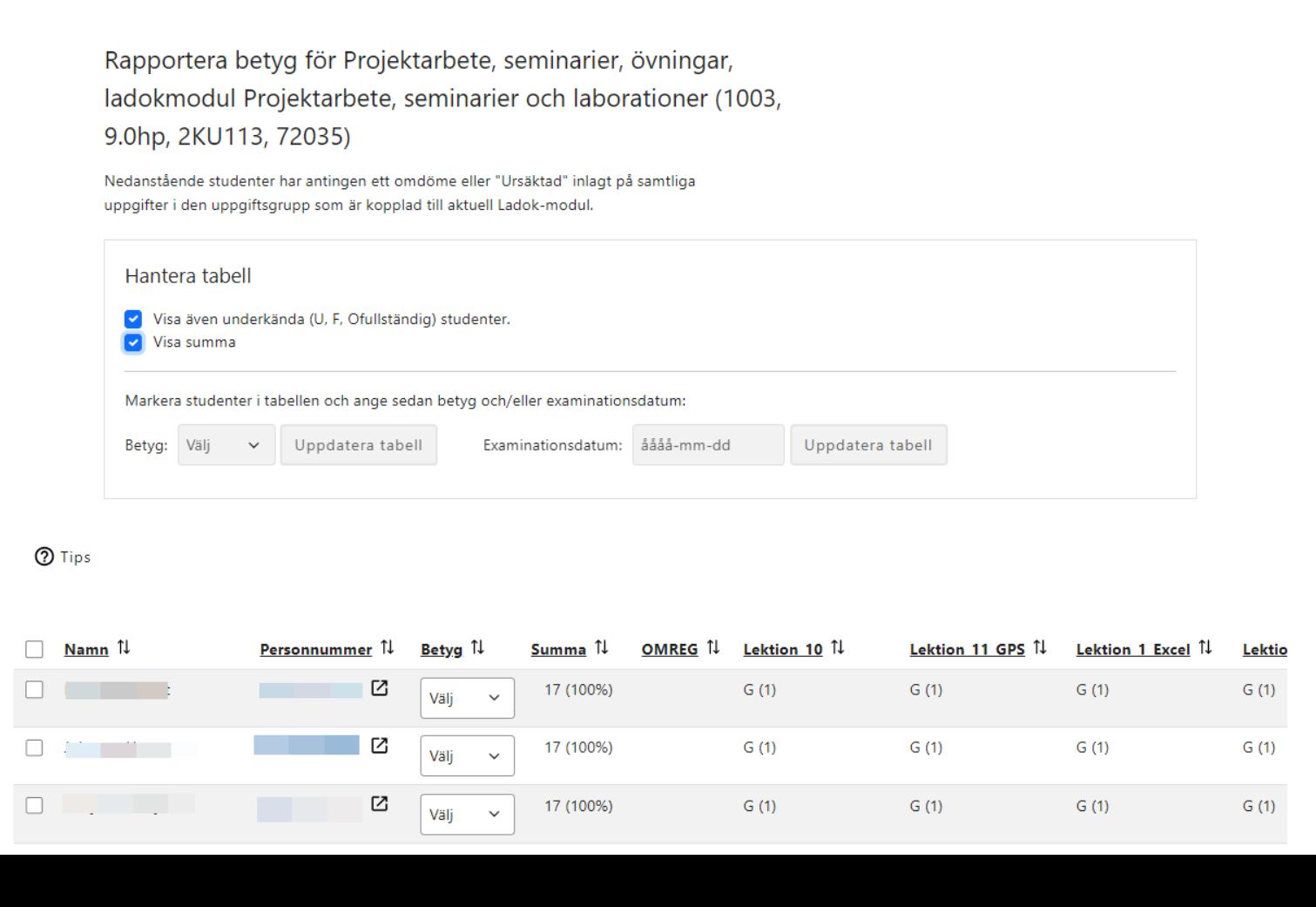

## LTI Studentlista

- I verktyget Studentlista kan man spara, skriva ut eller exportera närvarolistor för sin kurs.
- Det går att skapa listor för hela kursen eller utifrån sektion eller grupp.

# Information om studenter som finns i listan

Namn Personnummer E-post Antagna studenter Registrerade studenter Avslutade studenter Förstagångsregistrerade Omregistrerade Programtillhörighet Grupptillhörighet Sektionstillhörighet

# LTI Schemaläggning

- I kursen i Canvas kan studenten se kursens schema och sitt personliga schema.
- Det personliga schema bygger på att schemaläggningen görs utifrån grupper (och sektioner) skapade i Canvas (Studium).